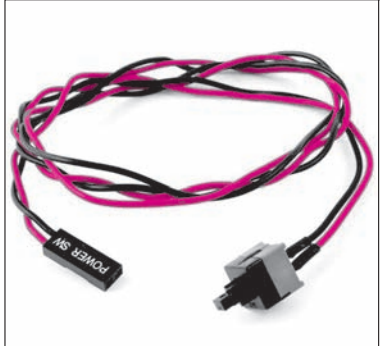

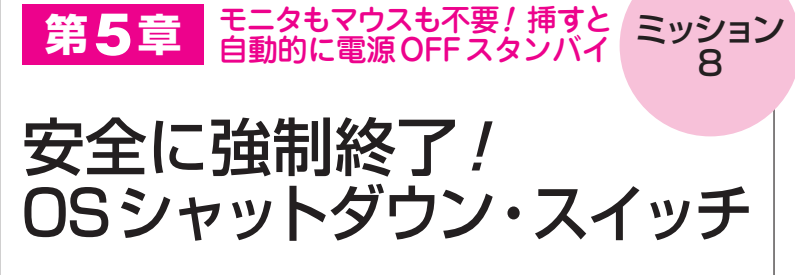

大坪 基秀 Motohide Otsubo

**図 1 パソコンと組み込み 用コンピュータのOSシャ ットダウン** (**b**)では電源をシャットダウ ンするための専用のスイッチ が必要になる.本稿ではその スイッチを追加する方法を解 説する

(**a**)キーボードやディスプレイでOSを

ラズベリー・ マウスやキー パイ ボードでシャ

shutdown <sub>-h no</sub>

ットダウンす る

 ラズベリー・パイは,マイコン・ボードみたいな 格好をしていますが,中身はパソコンと同じくOS が稼働している立派なコンピュータです.電源を切 るときもパソコンと同じように事前にOSのシャッ トダウン操作が必要です.操作を行わずにいきなり 電源を切ると,microSD内に格納されているOSの 実行に必要なファイルが壊れて,最悪の場合ラズベ リー・パイが起動しなくなります.

 シャットダウン操作は,GUIのメニューから選択 するか、shutdownコマンドを実行することで行い

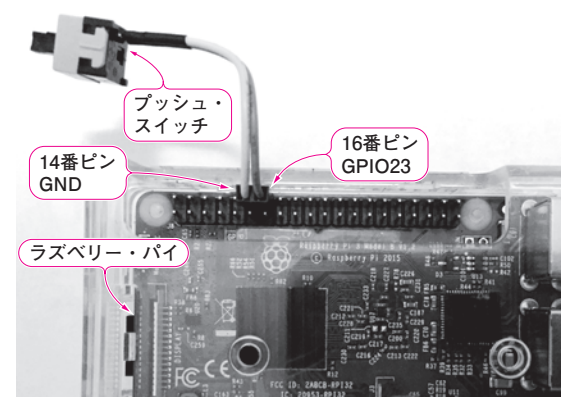

**写真 1 プッシュ・スイッチを押すとシャットダウンが実行される** GNDピンと隣接するGPIOピンにスイッチを接続している

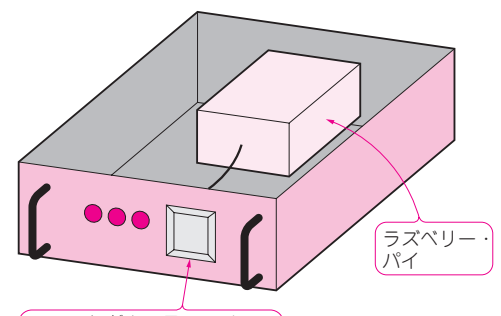

シャットダウン用のスイッチ

 シャットダウンする (**b**)キーボードもディスプレイもないのでシャットダウン 用スイッチが必要

> ます.パソコンのようにディスプレイやキーボード がつながっていれば,この方法でOSをシャットダ ウンできますが,ラズベリー・パイがケースに組み 込まれている場合は,この方法を採ることができま せん.

> 小型コンピュータ・ボードのメリットを活かし, 単体で使用したり,**図 1**のように何らかの装置の中 に組み込んだりすることもあるかもしれません。そ のようなとき,どうやってラズベリー・パイの電源 を切ればよいのでしょうか?本稿ではディスプレイ やキーボードがなくても,ラズベリー・パイのOS をシャットダウンできるようにする方法を2つ紹介 します.

**①** シャットダウン用のプッシュ・スイッチを追加 **②** 特定のUSB機器を挿すとシャットダウンするよ うに設定する(USBキー) **〈編集部〉**

## [OSシャットダウン対策①] GPIO入力スイッチ

## **● 考え方**

 シャットダウンのシンプルな実現方法は,プッシ ュ・スイッチをラズベリー・パイのGPIO端子につな げることです.

 2Pのコネクタが付いたプッシュ・スイッチを用意 し,シャットダウン・スイッチを作ってみます.

110 【講師】鶴谷 守 氏, 6/23(金) 29,000円(税込み) http://seminar.cqpub.co.jp/ **[52974500] [52975] [52975]** [529] [529] [529] [529] [529] [529] [529] [529] [529] [529] [529] [529] [529] [529] [529] [529] [529] [529] [529] [529] [529] [ 【**セミナ案内**】実習・ワイヤレス給電技術の基礎(応用編)[教材基板付き] - 薄型コイルを使い出力6 W, LLC共振回路を使い出力100 W の各伝送技術を実験体験